# Serious game I.control

*User guide – july 2019*

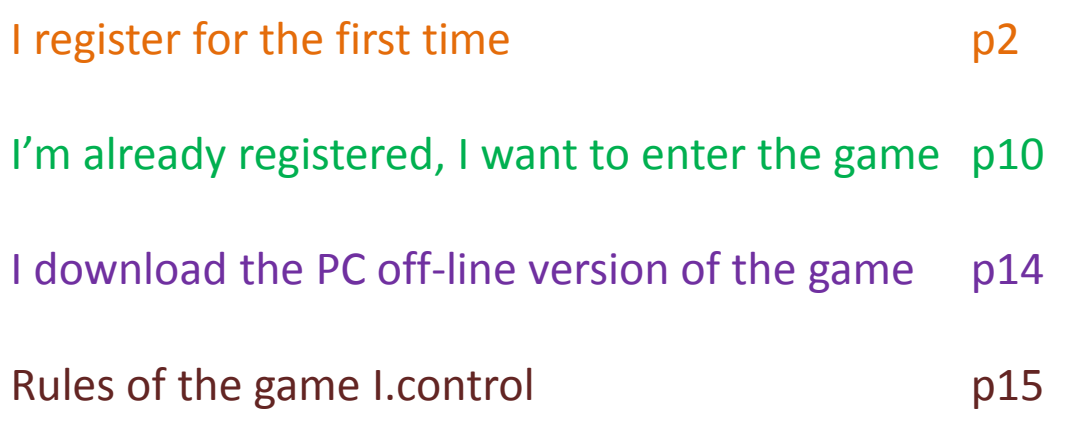

# I download my attestation b19

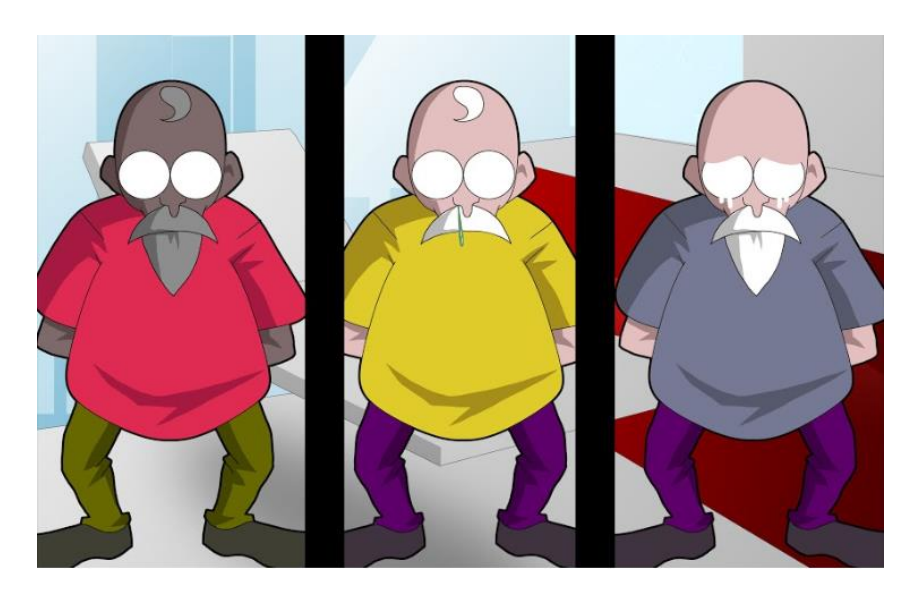

# **I register for the first time**

You need FIRST to create a user account THEN you can register for a course/module. The serious game I.control is a module

**Step 1/6** create a user account : click on « connexion »

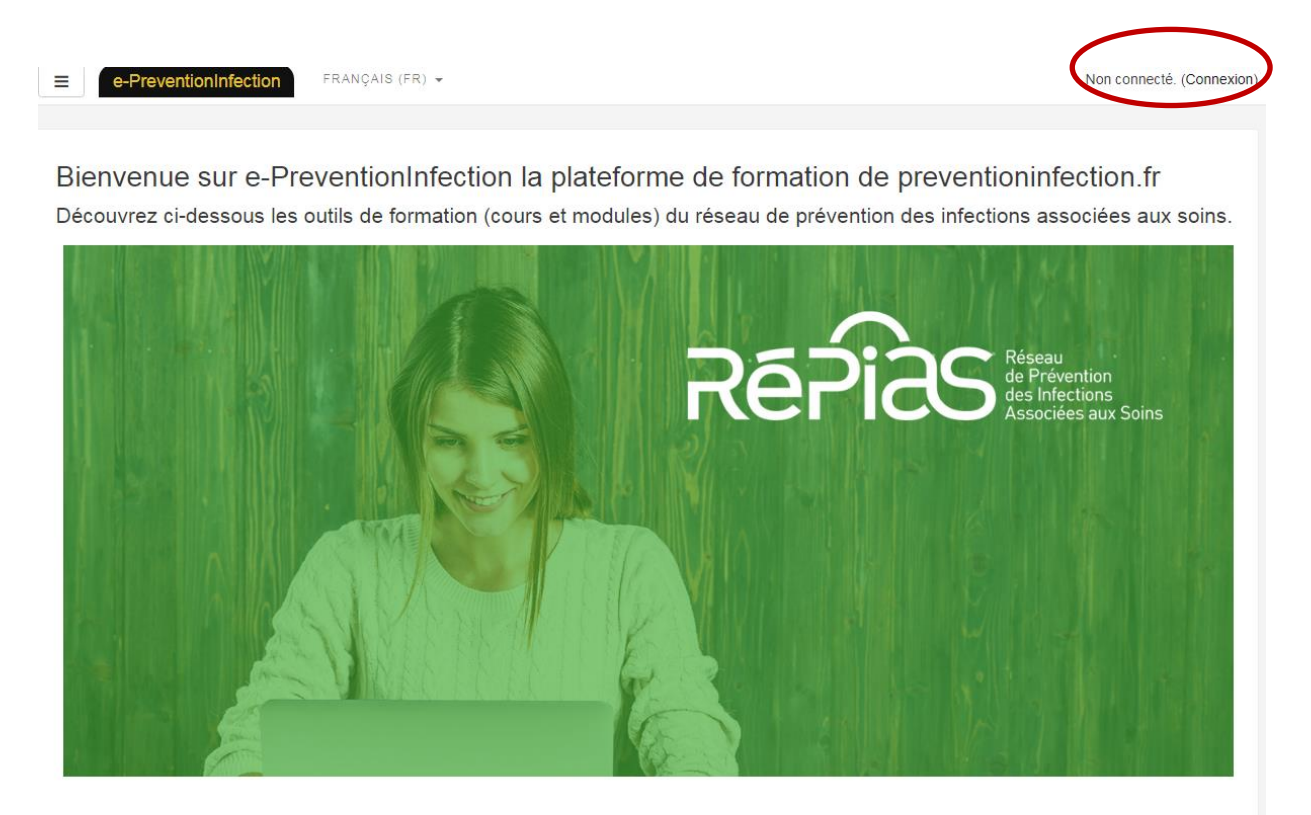

#### \* SeriousGame I.control \*

Jouez en ligne | \* Télécharger le jeu | \* Mode d'emploi (pdf)

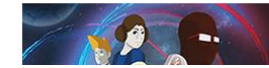

Dans le domaine de la santé, certaines précautions sont universelles, ce sont les « précautions standard » qui évitent la transmission des agents infectieux lors des soins. Saurez-vous parfaitement

#### **Step 2/6** Click on « create an account »

# Serious game I.control

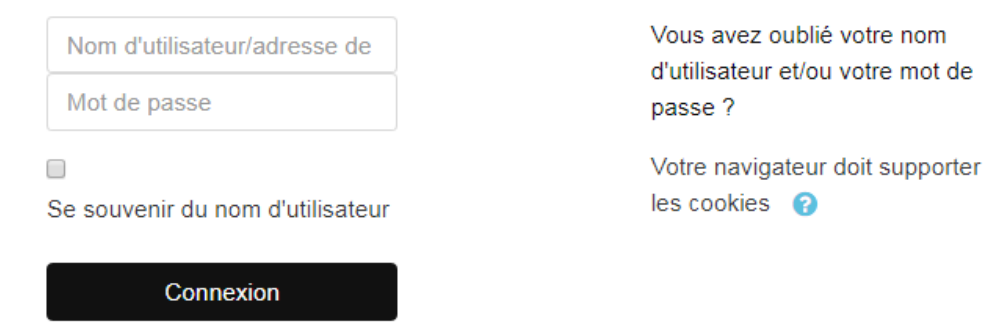

# Première visite sur ce site ?

Pour un accès complet à ce site, veuillez créer un compte utilisateur.

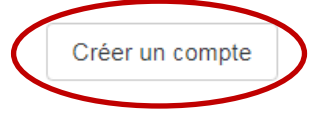

#### Serious game I.control

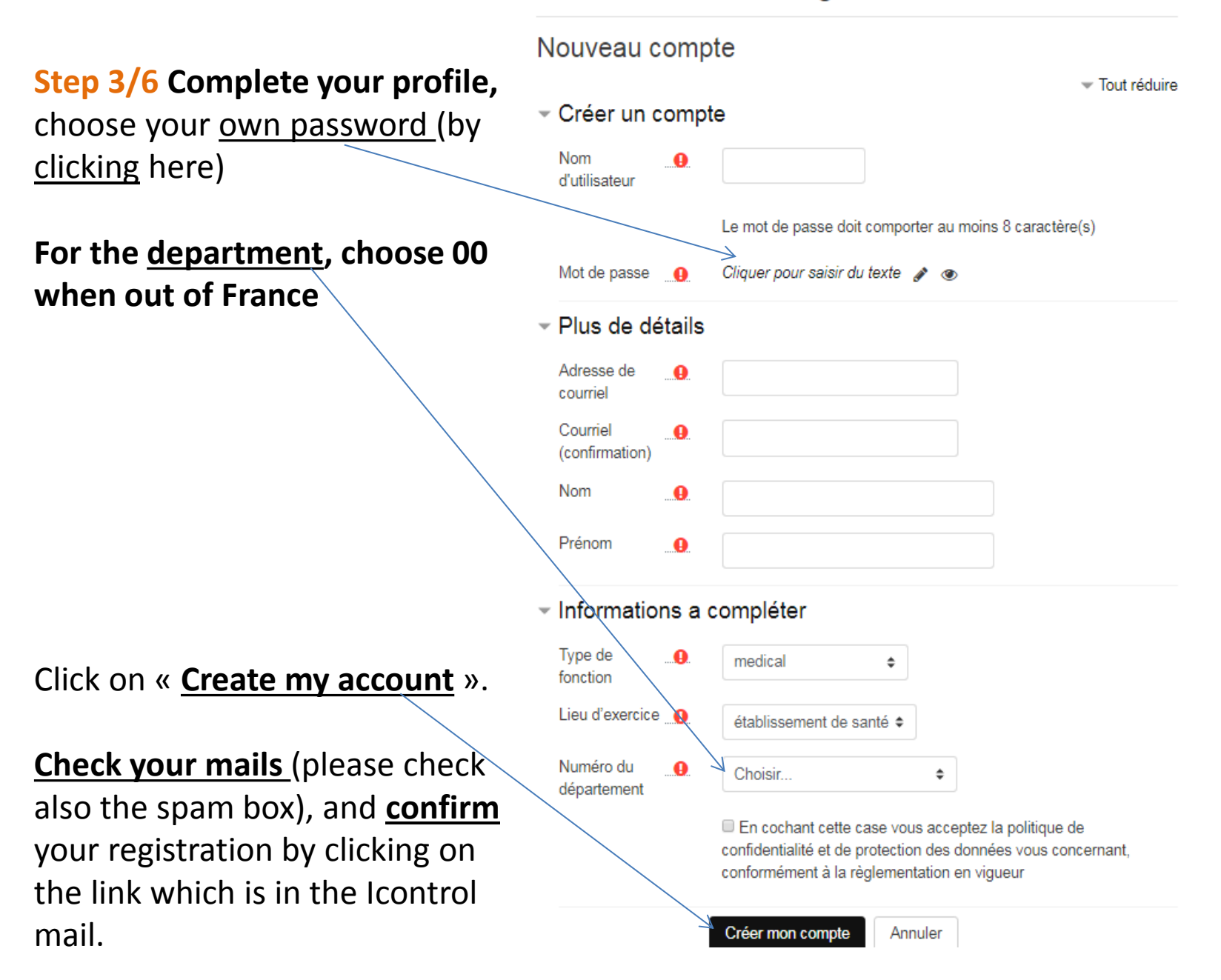

# **According to your configuration**, either your directly go to Step 4, or you see this page: in this case, click on « e-PreventionInfection » e-PreventionInfection TEST Utilisateur FRANÇAIS (FR) -≡ TEST Utilisateur Préférences Compte utilisateur Modifier le profil Changer le mot de passe Langue préférée Préférences de forum Préférences de l'éditeur Préférences du cours Préférences du calendrier Préférences des messages Préférences de notification

### **Now you have a user account on the preventioninfection learning platform**

#### **It's time to register for the course you are interested in : I.control**

# **Step 4/6 Cliquer** Click on « Play online »

(NB : Vous can download and play off line, but your results won't be saved by the platform).

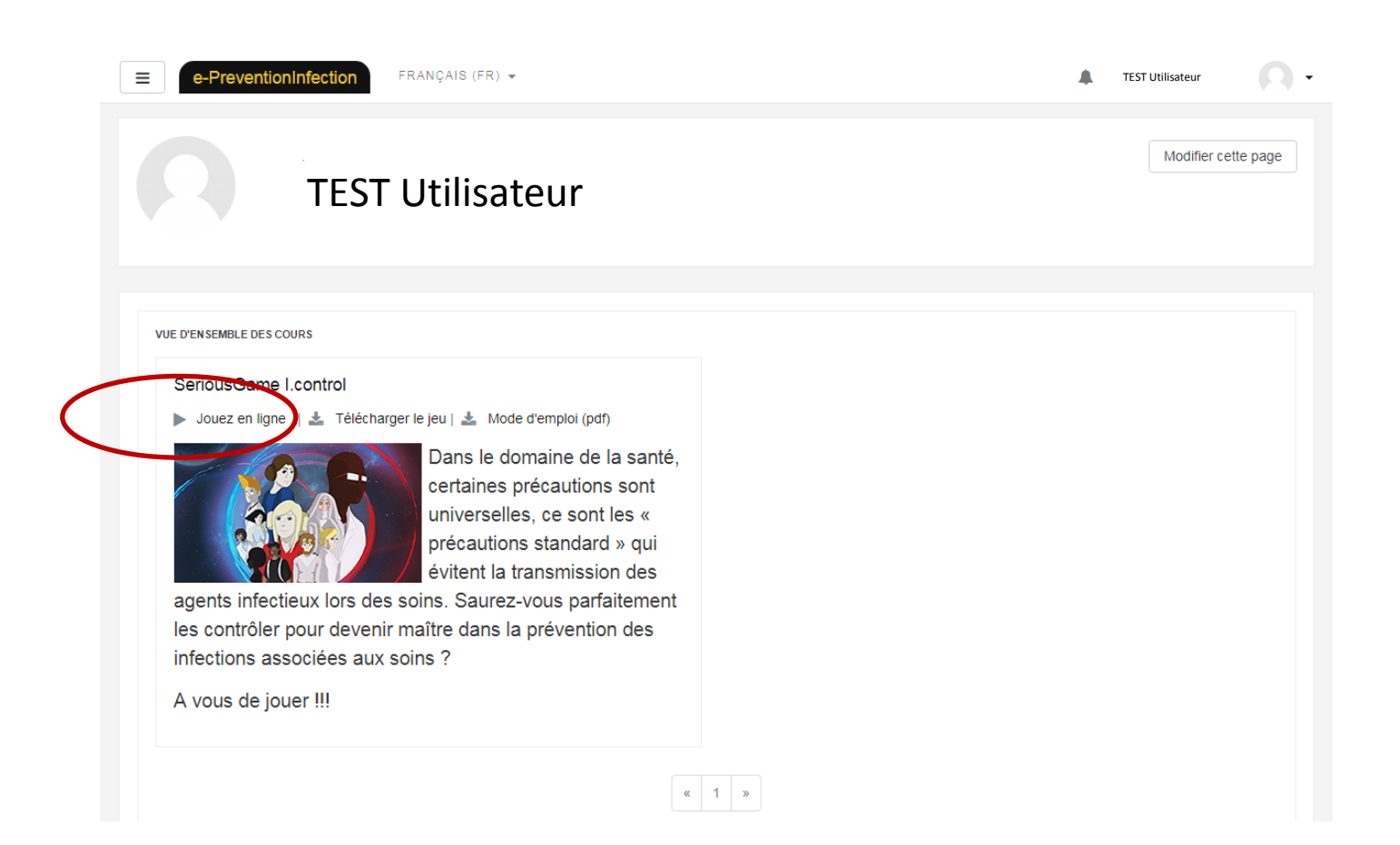

### **Step 5/6** Click on « registration » to register for the module I.control

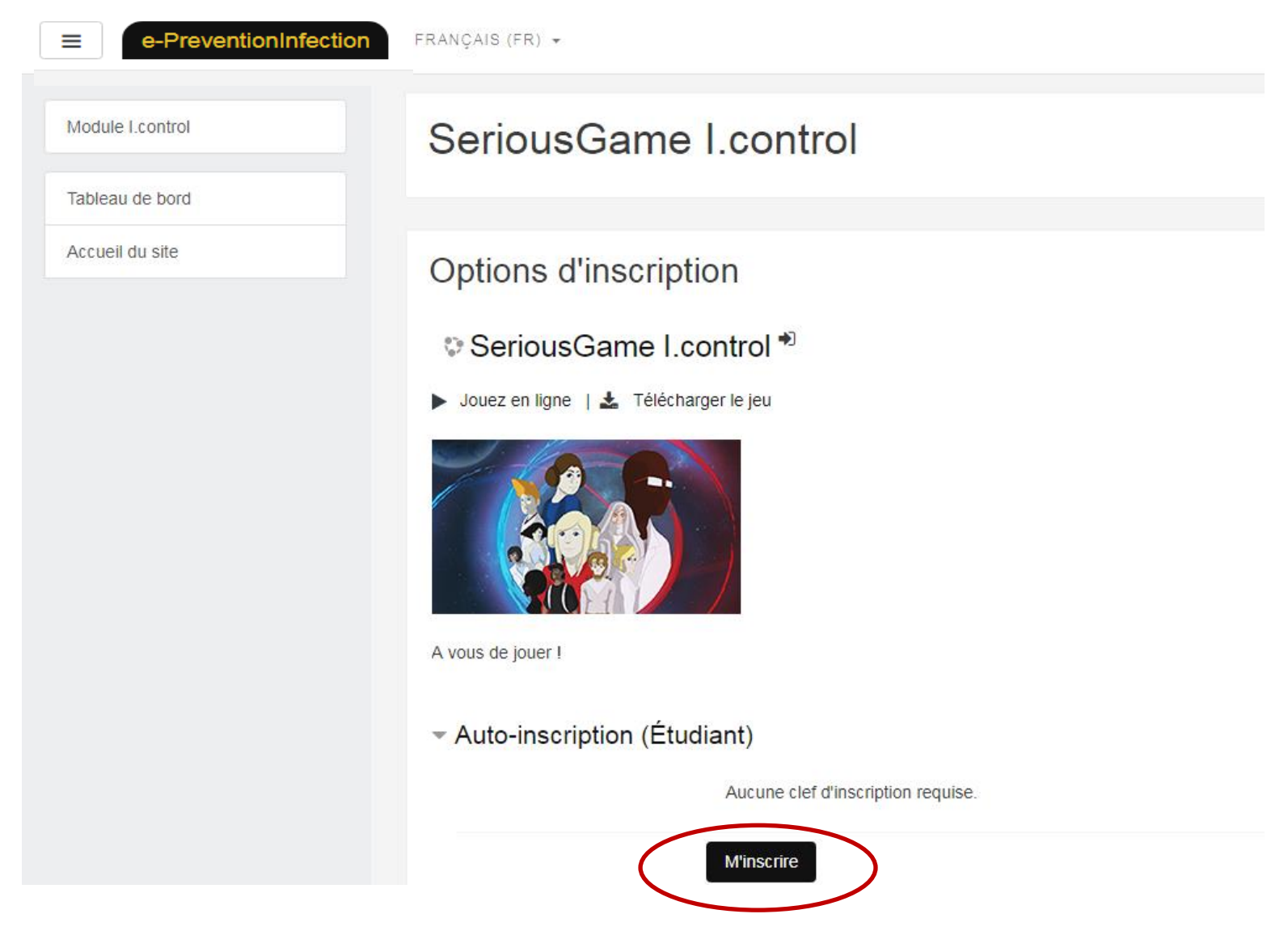

# **Step 6/6** registration is done. Play by clicking on « I.control »

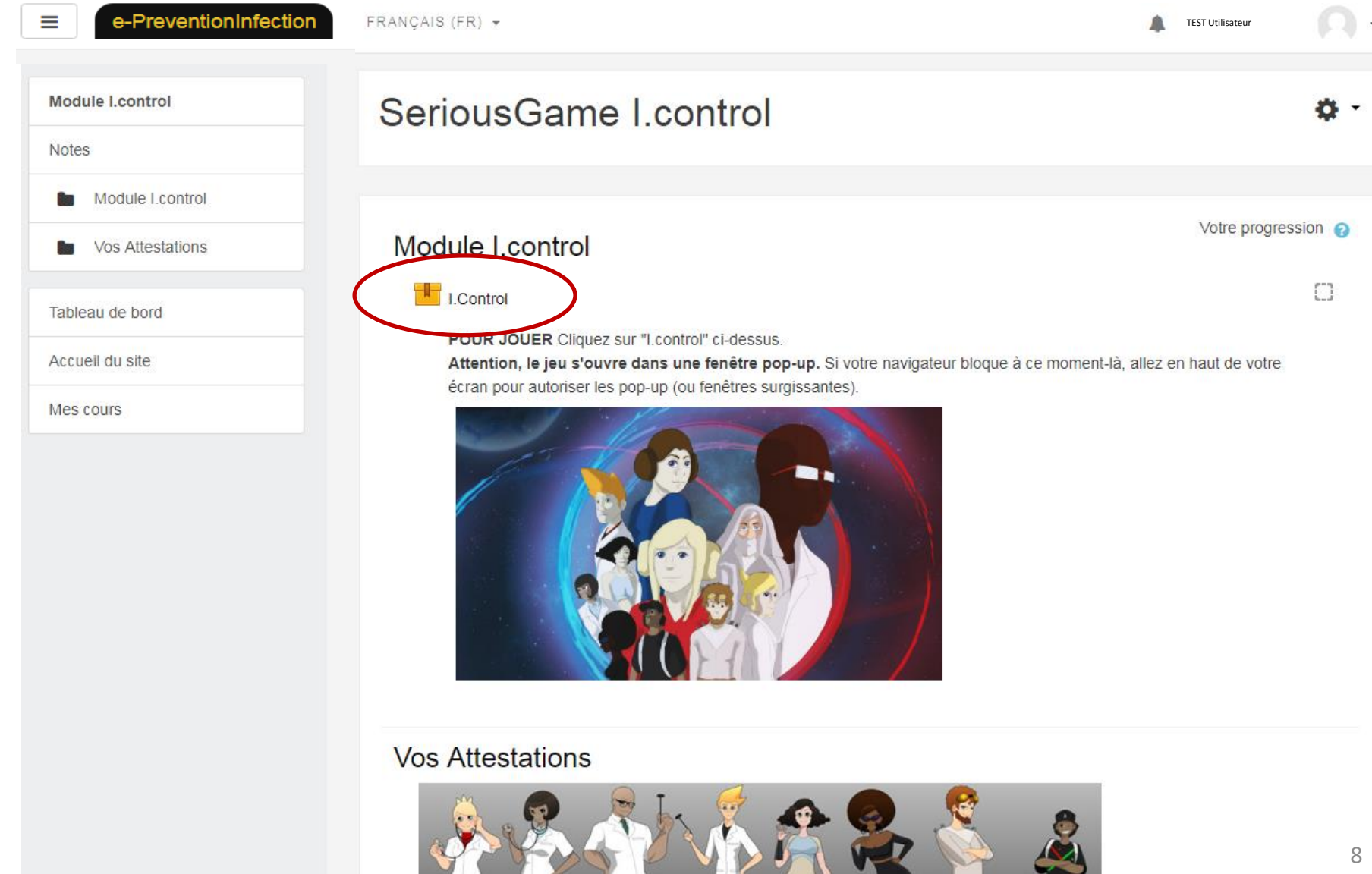

### **According to your navigator, maybe you will have to accept the I.control pop-up**

**1**

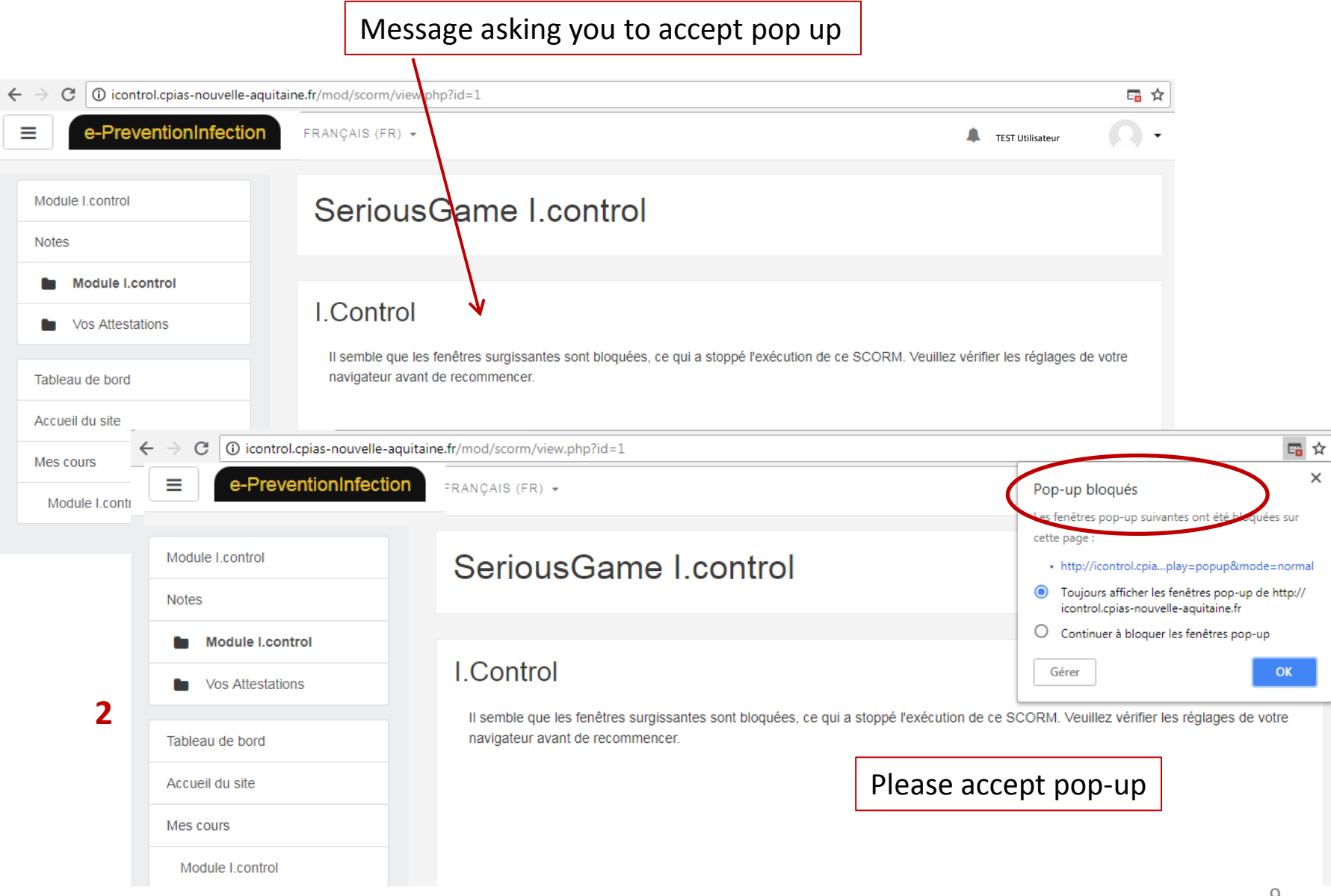

# **I'm already registered, I want to enter the game**

# **Step 1/3** Click on « connexion »

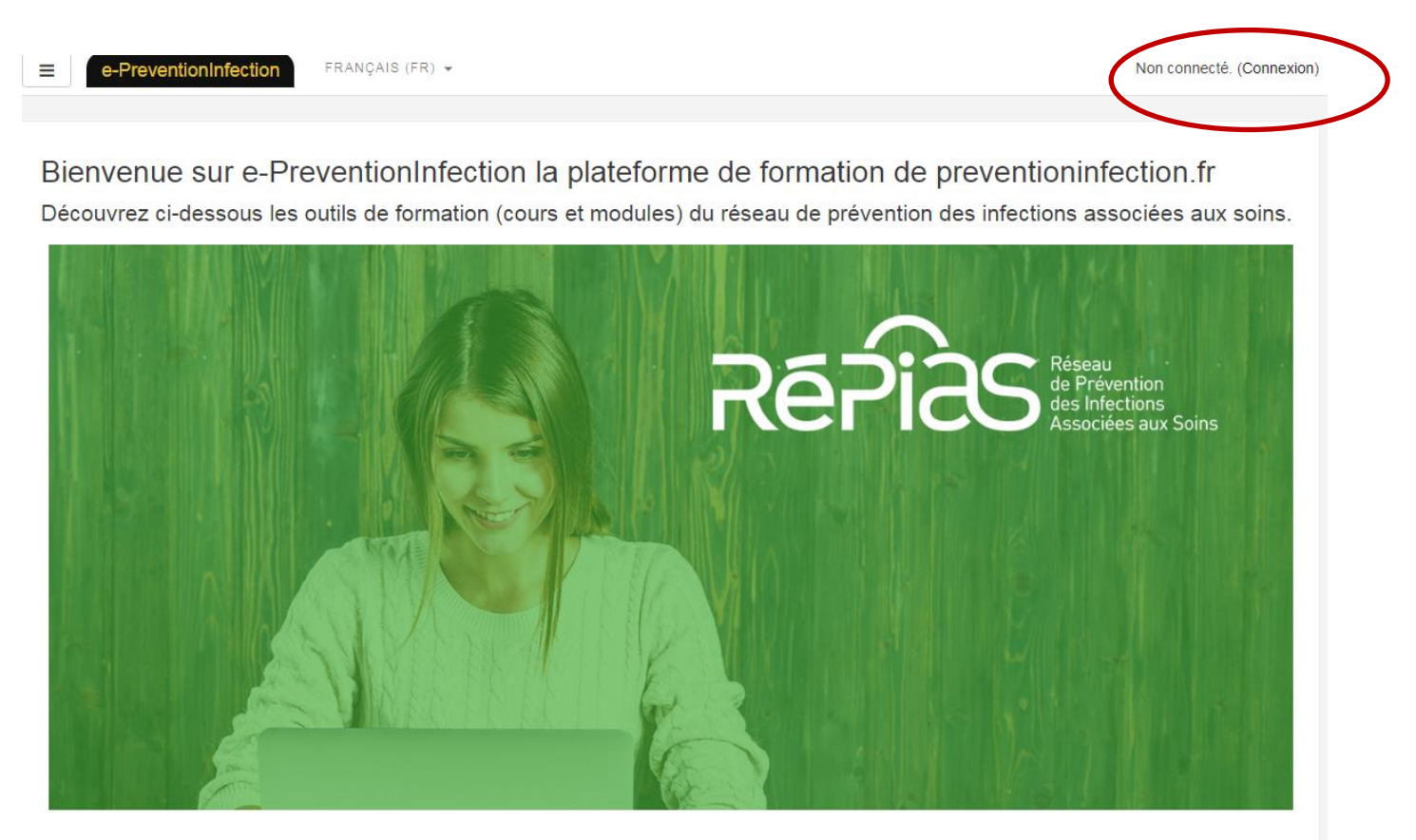

#### © SeriousGame I.control <sup>+</sup>

Jouez en ligne | & Télécharger le jeu | & Mode d'emploi (pdf)

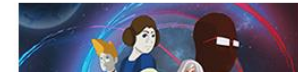

Dans le domaine de la santé, certaines précautions sont universelles, ce sont les « précautions standard » qui évitent la transmission des agents infectieux lors des soins. Saurez-vous parfaitement

# **Step 2/3** Enter the module of the game by clicking on « Play online » (NB : Vous can download and play off line, but your results won't be saved by the platform).

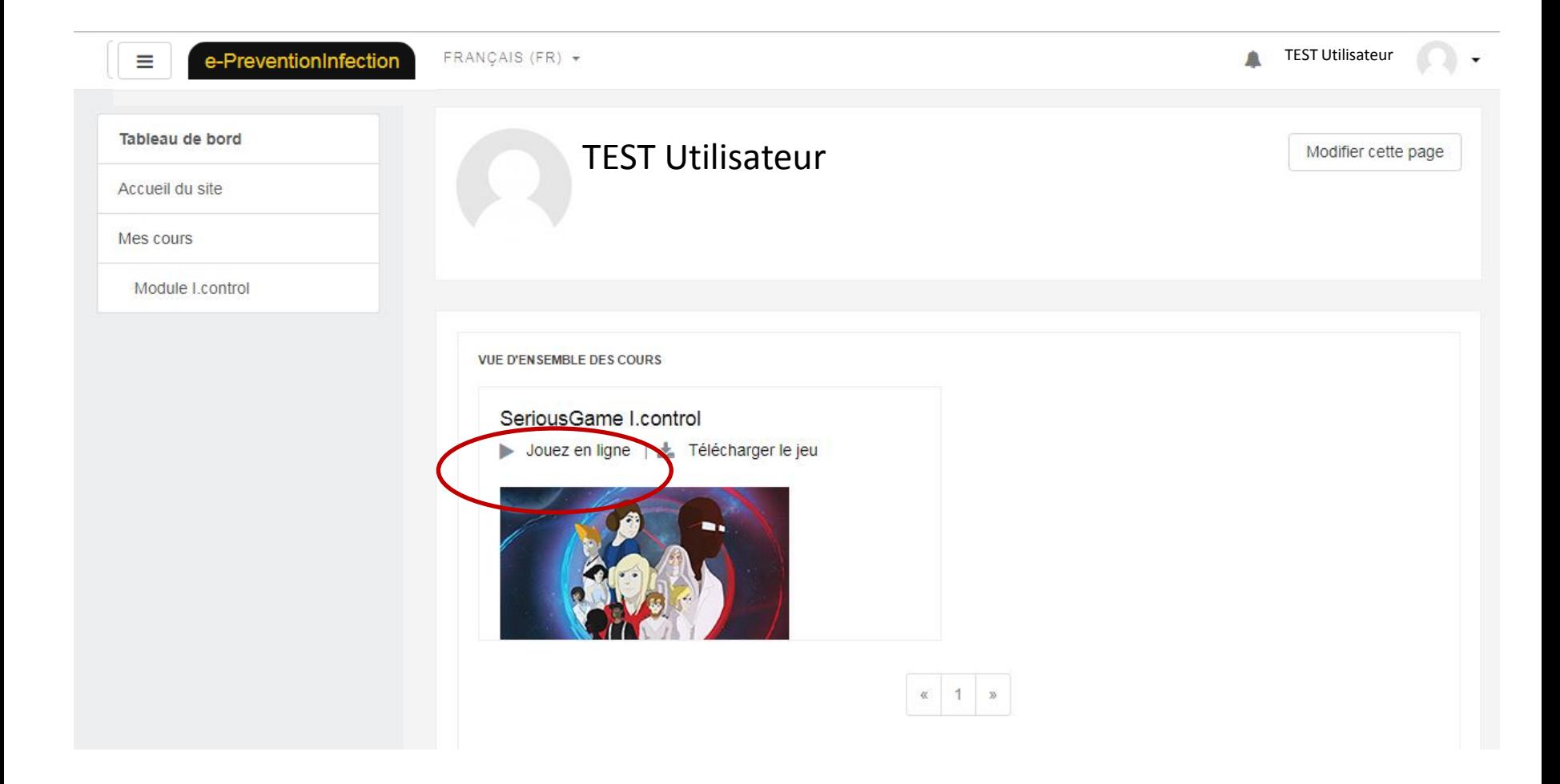

# **Step 3/3** Start the game by clicking on « I.control »

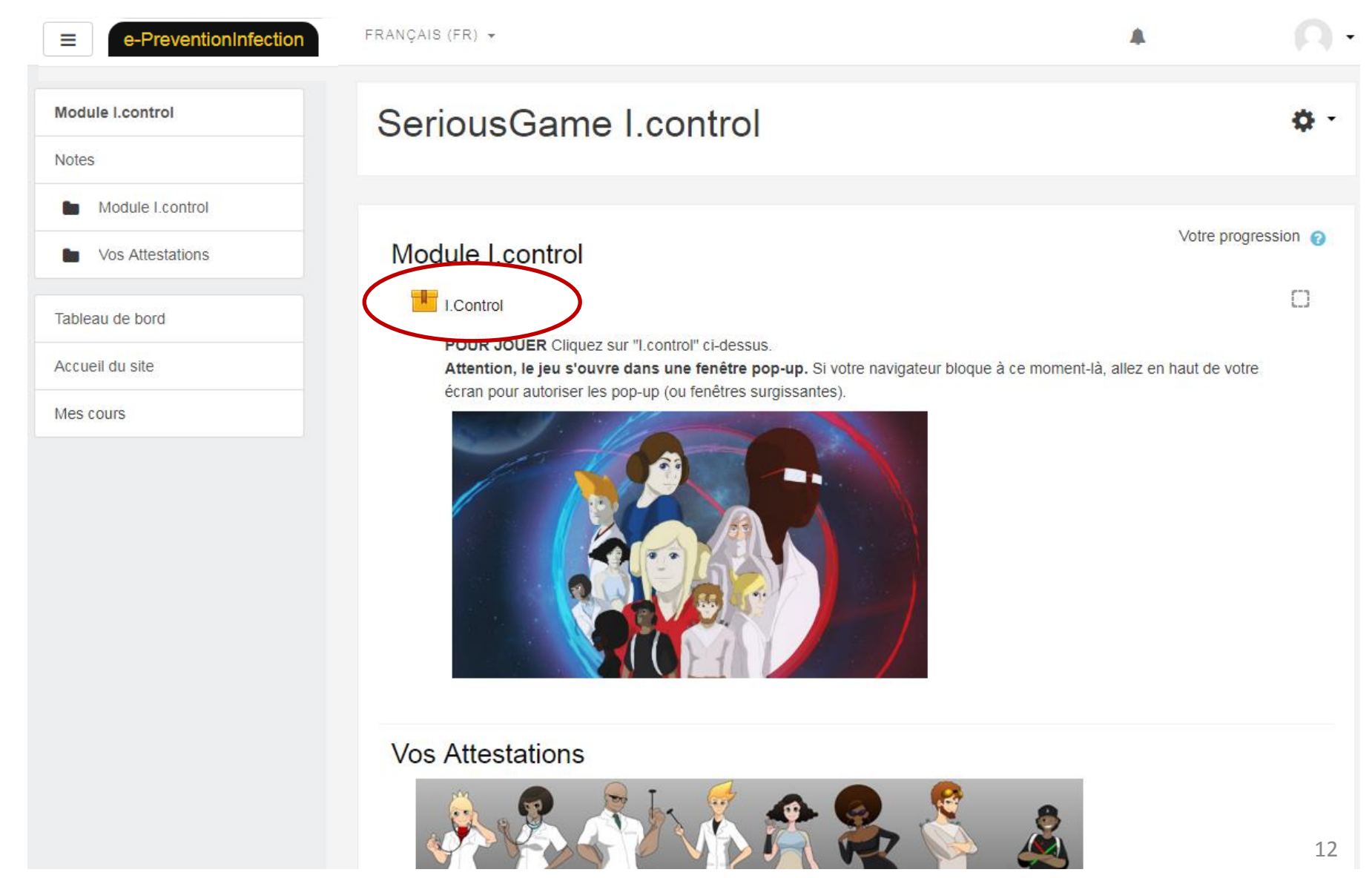

### **According to your navigator, maybe you will have to accept the I.control pop-up**

**1**

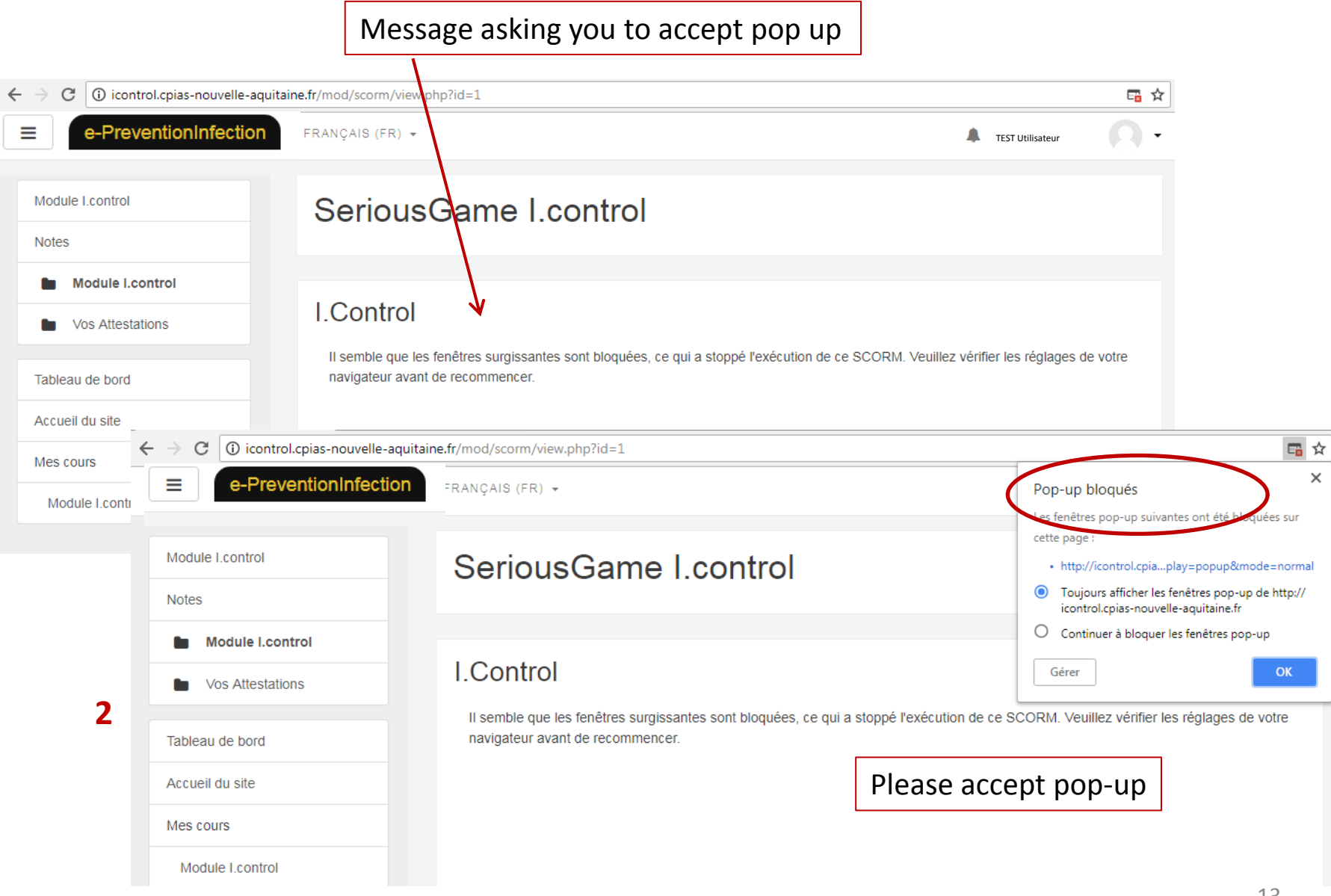

# **I download the PC off-line version of the game**

Click on « Dowload »

The file you will dowload is named « I.control.zip »

e-PreventionInfection FRANÇAIS (FR) -

 $\equiv$ 

Non connecté, (Connexion)

Bienvenue sur e-PreventionInfection la plateforme de formation de preventioninfection.fr Découvrez ci-dessous les outils de formation (cours et modules) du réseau de prévention des infections associées aux soins.

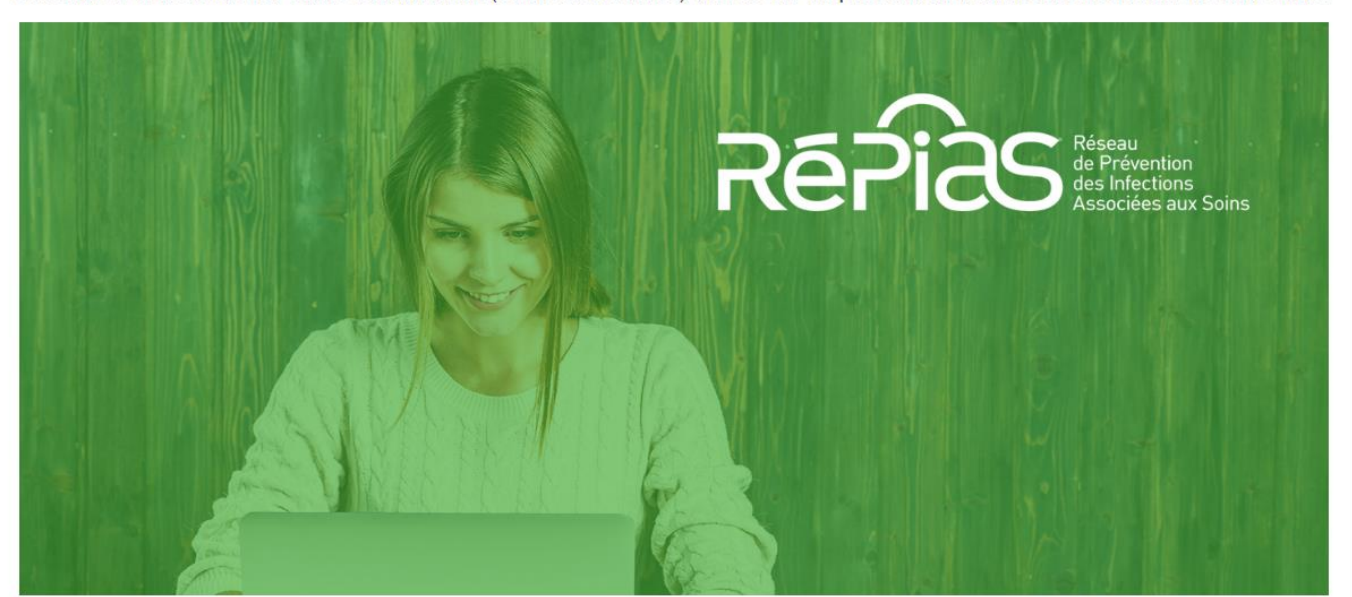

#### SeriousGame I.control <sup>+</sup>

 $\frac{1}{26}$  icontrol (5).zip

Jouez en ligne | \* Télécharger le jeu | \* Mode d'emploi (pdf)

W

 $\mathcal{L}$ 

Dans le domaine de la santé, certaines précautions sont universelles, ce sont les « précautions standard » qui évitent la transmission des agents infectieux lors des soins. Saurez-vous parfaitement

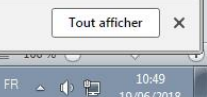

 $42.42 = 1$ 

# **Rules of the serious game I.control**

# **Your goal? To become the master of standard precautions**

- First choose your role (doctor or patient)
- Choose your avatar (4 possibilities each)
- Choose a universe to win its passport (health care favilities, social welfare facilities, private practice)
- Win credits and trophies in the training room

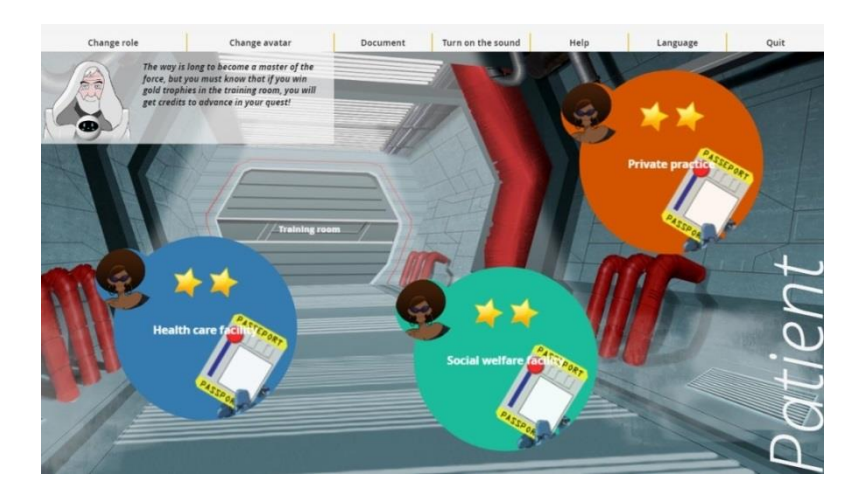

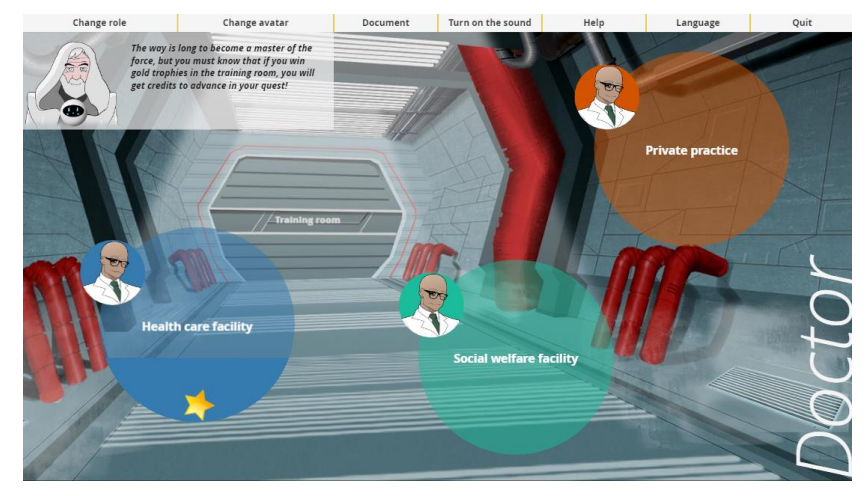

# **Doctor mode**

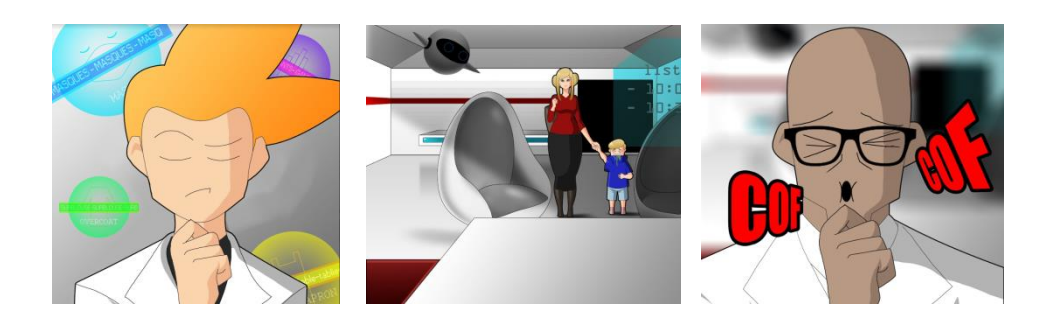

- AIM OF THE GAME: Win the passport for each of the 3 universes(Health care facility / Social welfare facility / private practice) where the doctor is going to progress in.
- To win the passport of one universe, you must validate the 3 levels of the universe: Apprentice, Confirmed, then Expert
- To validate a level, you must succeed a 8-question game
- To succeed a 8-question game, you must have made less than 3 mistakes
- The level is saved until you validate the upper level.
- Credits : At the apprentice level, a right answer at the firs click = 1 Credit that will void the next wrong answer(only one credit per 8-question game); At confirmed or expert levels, this system does not exist any more but the training room makes you able to earn up to 4 credits

# **Patient mode**

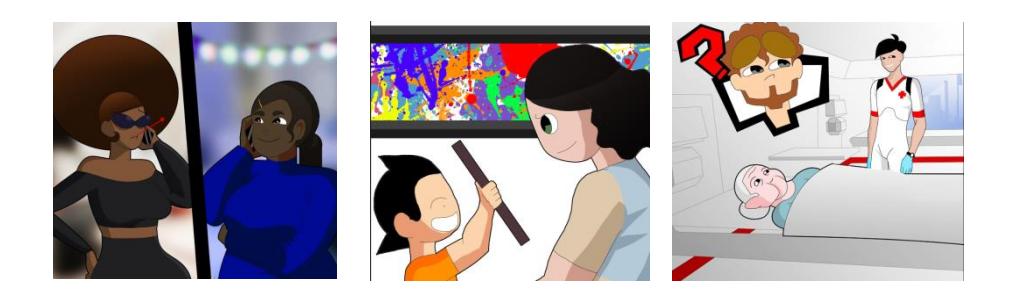

- AIM OF THE GAME: Win the passport for each of the 3 universes(Health care facility / Social welfare facility / private practice) where the patient is going to progress in.
- To win the passport of one universe, you must validate the 2 levels of the universe: Confirmed, then Expert
- To validate a level, you must succeed a 8-question game
- To succeed a 8-question game, you must have made less than 3 mistakes
- The level is saved until you validate the upper level.
- Credits :The training room makes you able to earn up to 4 credits(1 Credit can void one wrong answer in a 8-question game

# **The training room**

The training room gives the opportunity to

- win the 4 trophies of standard precautions
- earn credits to avoid wrong answers in the passport Confirmed and Expert games.

#### **Four training themes are available**

- Hand Hygiene
- Outfit
- Respiratory hygiene
- Blood and body fluid exposure

**To win a trophy,** you must play a training game of 8 questions According to the numberof mistakes, you can win Gold trophy : 1 or 2 mistakes

- Silver trophy : 3 mistakes
- Bronze trophy : 4 mistakes

The trophy is saved until you win a better trophy.

#### **To earn credits**

One Golden trophy = 1 Credit that can be used in Confirmed and Expert Passport games; the credit will void the first wrong answer you will make.

A credit earnt in the DOCTOR training room can be used in DOCTOR games only, A credit earnt in the PATIENT training room can be used in PATIENT games only,.

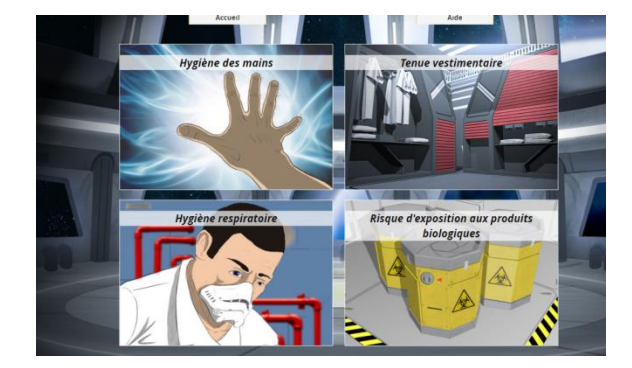

# I download my attestation

# Come back to the module and click or scroll

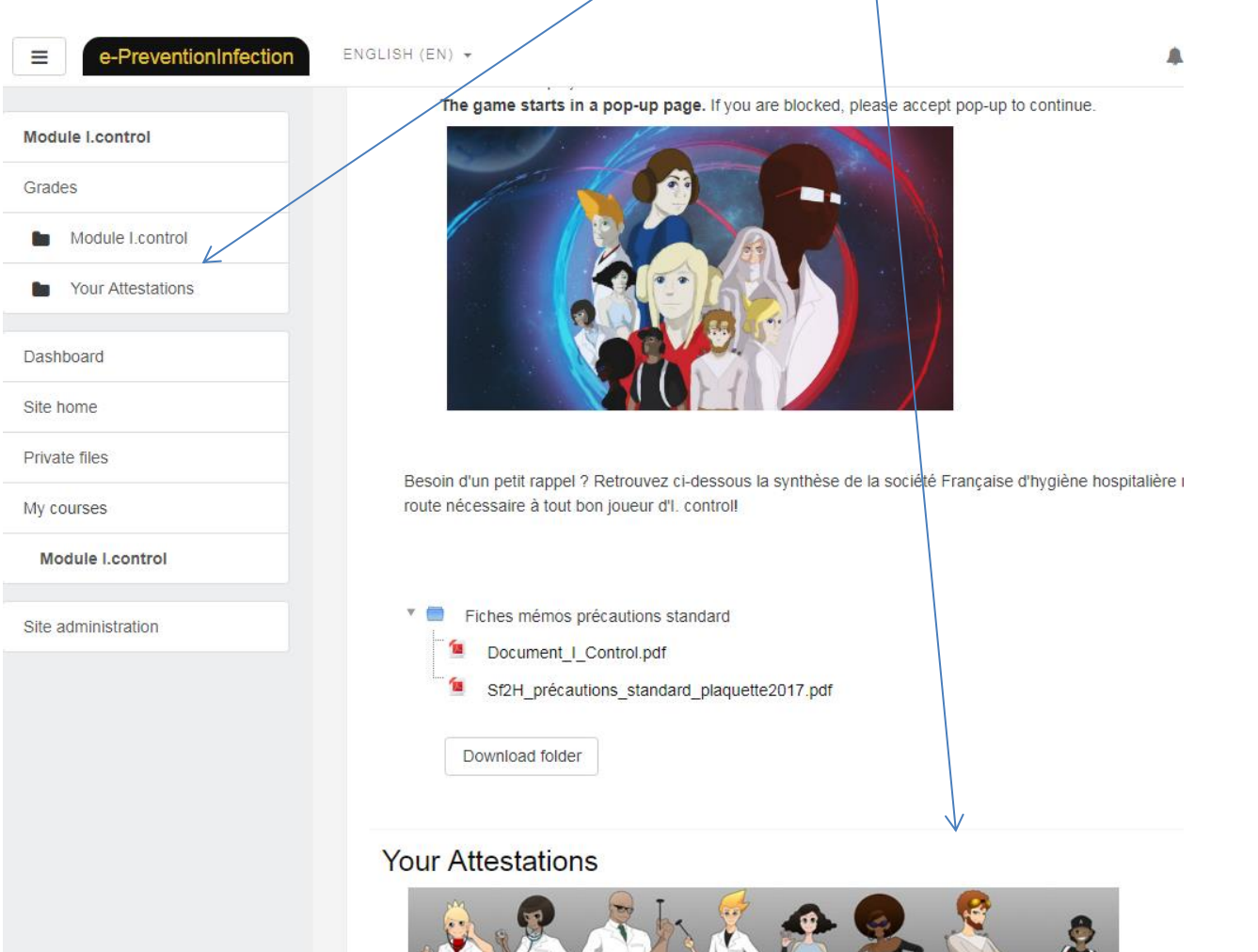

 $\mathbf{v}$ 

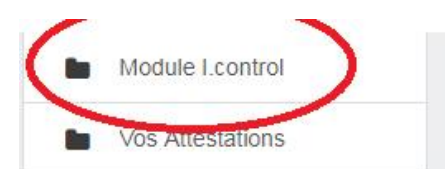

Tableau de bord

Accueil du site

Fichiers personnels

Mes cours

Module I.control

Administration du site

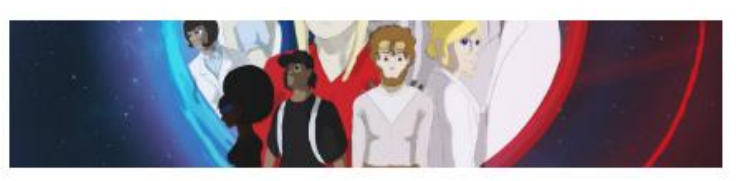

Questionnaire post-test pour étudiants en pharmacie PFH18

# **Vos Attestations**

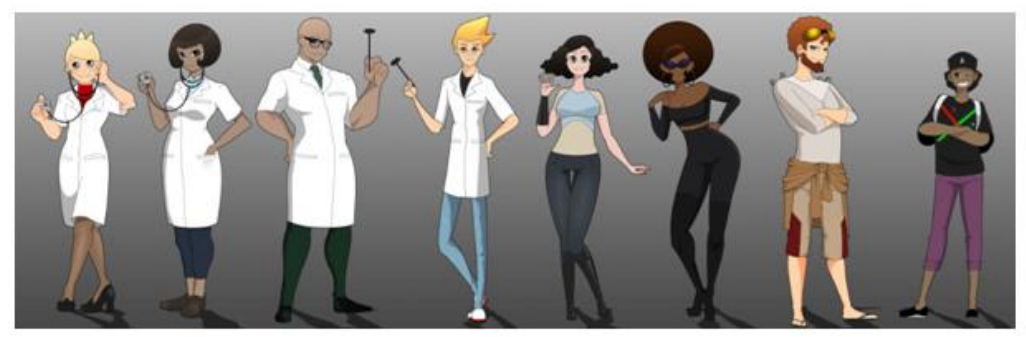

Gagnez les 3 passeports médecins vous obtiendrez l'attestation médecin. Gagnez les 3 passeports Patients, vous obtiendrez l'attestation Patient.

Vos attestations apparaîtrons ci-dessous automatiquement en fonction de vos résultats Vous pourrez alors télécharger et imprimer ces documents uniques à votre nom, ils attesteront de votre performance dans le

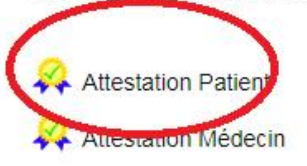

If any questions, please contact [support.icontrol@chu-bordeaux.fr](mailto:support.icontrol@chu-bordeaux.fr)

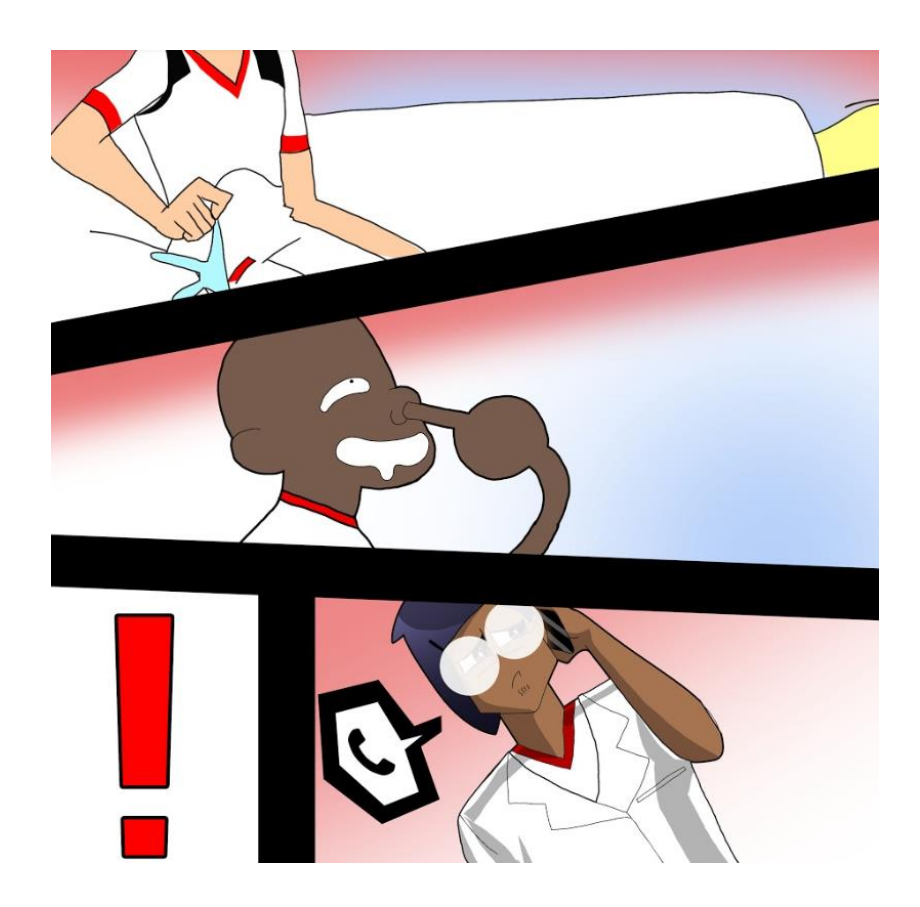